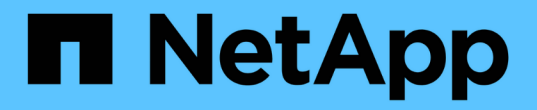

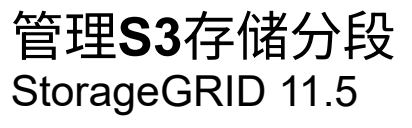

NetApp April 11, 2024

This PDF was generated from https://docs.netapp.com/zh-cn/storagegrid-115/tenant/s3-object-lockworkflow.html on April 11, 2024. Always check docs.netapp.com for the latest.

# 目录

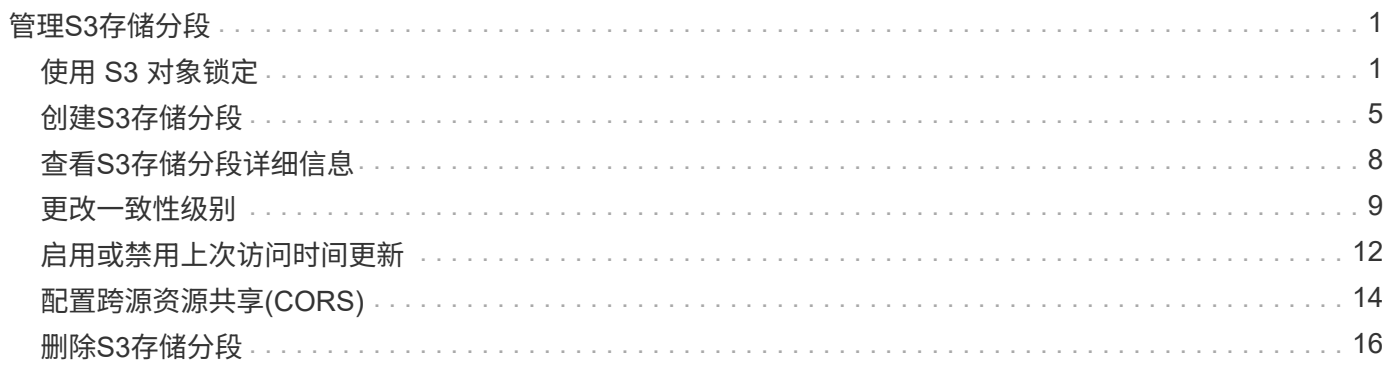

# <span id="page-2-0"></span>管理**S3**存储分段

如果您使用的是具有相应权限的S3租户、则可以创建、查看和删除S3存储分段、更新一致 性级别设置、配置跨源资源共享(CORS)、启用和禁用上次访问时间更新设置以及管理S3 平台服务。

## <span id="page-2-1"></span>使用 **S3** 对象锁定

如果您的对象必须符合保留方面的法规要求,则可以使用 StorageGRID 中的 S3 对象锁定 功能。

### 什么是 **S3** 对象锁定?

StorageGRID S3 对象锁定功能是一种对象保护解决方案, 相当于 Amazon Simple Storage Service (Amazon S3 )中的 S3 对象锁定。

如图所示,如果为 StorageGRID 系统启用了全局 S3 对象锁定设置, 则 S3 租户帐户可以在启用或不启用 S3 对 象锁定的情况下创建存储分段。如果某个存储分段启用了 S3 对象锁定, 则 S3 客户端应用程序可以选择为该存 储分段中的任何对象版本指定保留设置。对象版本必须具有指定的保留设置,以受 S3 对象锁定的保护。

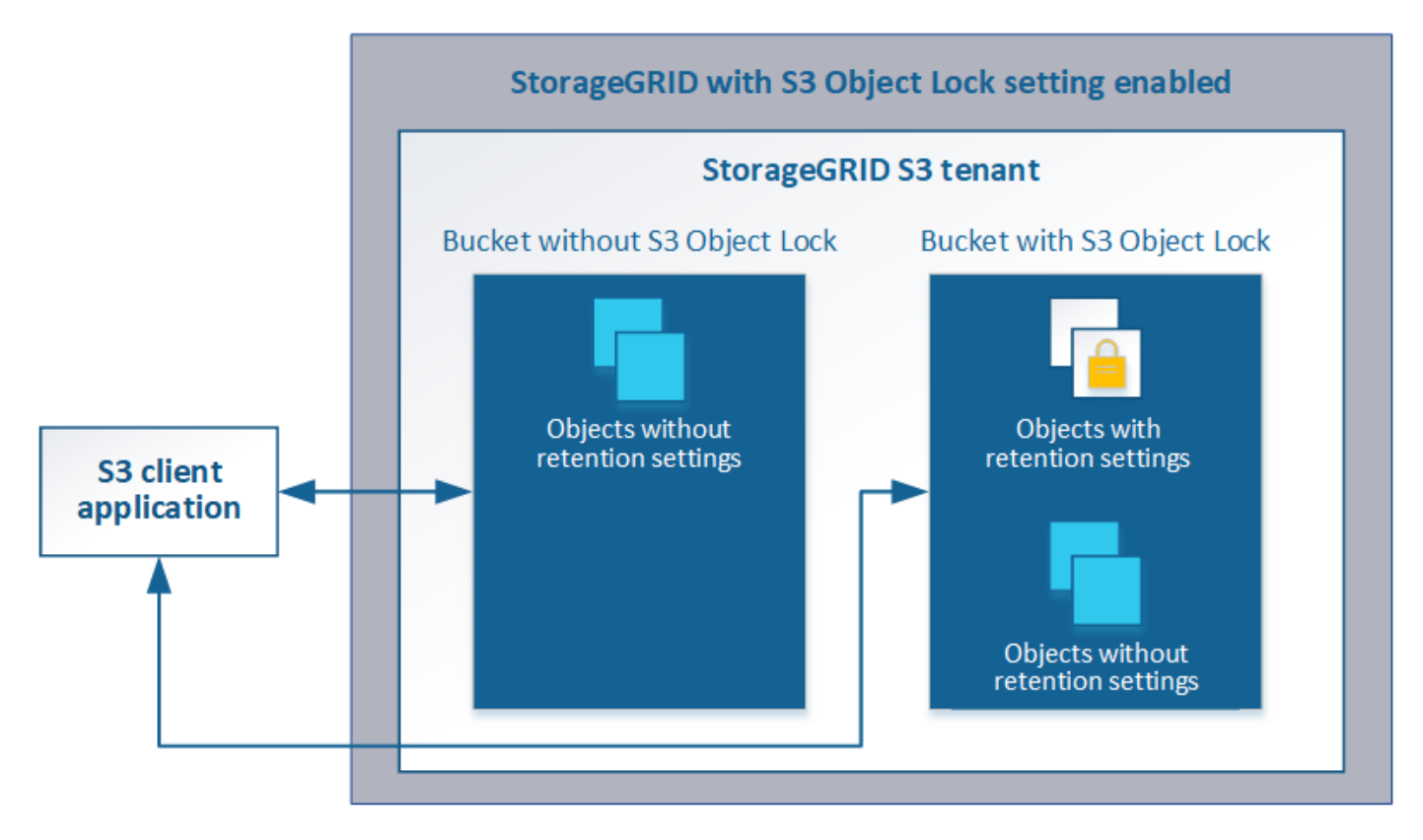

StorageGRID S3 对象锁定功能提供了一种保留模式,相当于 Amazon S3 合规模式。默认情况下,任何用户都 无法覆盖或删除受保护的对象版本。StorageGRID S3 对象锁定功能不支持监管模式,并且不允许具有特殊权限 的用户绕过保留设置或删除受保护的对象。

如果存储分段启用了 S3 对象锁定,则在创建或更新对象时, S3 客户端应用程序可以选择指定以下任一或两个 对象级别保留设置:

- \* 保留至日期 \* :如果对象版本的保留至日期为未来日期,则可以检索该对象,但无法修改或删除它。可以 根据需要增加对象的保留截止日期,但不能缩短此日期。
- \* 合法保留 \*: 对对象版本应用合法保留时,会立即锁定该对象。例如,您可能需要对与调查或法律争议相 关的对象进行法律保留。合法保留没有到期日期,但在明确删除之前始终有效。合法保留与保留日期无关。

有关这些设置的详细信息、请转至中的"`使用S3对象锁定`" ["S3 REST API](https://docs.netapp.com/zh-cn/storagegrid-115/s3/s3-rest-api-supported-operations-and-limitations.html) [支持的操作和限制](https://docs.netapp.com/zh-cn/storagegrid-115/s3/s3-rest-api-supported-operations-and-limitations.html)["](https://docs.netapp.com/zh-cn/storagegrid-115/s3/s3-rest-api-supported-operations-and-limitations.html)。

### 管理旧版合规存储分段

S3 对象锁定功能取代了先前 StorageGRID 版本中提供的合规性功能。如果您使用早期版本的 StorageGRID 创 建了合规的存储分段,则可以继续管理这些存储分段的设置;但是,您无法再创建新的合规存储分段。有关说明 ,请参见 NetApp 知识库文章。

["NetApp](https://kb.netapp.com/Advice_and_Troubleshooting/Hybrid_Cloud_Infrastructure/StorageGRID/How_to_manage_legacy_Compliant_buckets_in_StorageGRID_11.5) 知识库: 如何在 [StorageGRID 11.5](https://kb.netapp.com/Advice_and_Troubleshooting/Hybrid_Cloud_Infrastructure/StorageGRID/How_to_manage_legacy_Compliant_buckets_in_StorageGRID_11.5) [中管理原有的合规存储分段](https://kb.netapp.com/Advice_and_Troubleshooting/Hybrid_Cloud_Infrastructure/StorageGRID/How_to_manage_legacy_Compliant_buckets_in_StorageGRID_11.5)["](https://kb.netapp.com/Advice_and_Troubleshooting/Hybrid_Cloud_Infrastructure/StorageGRID/How_to_manage_legacy_Compliant_buckets_in_StorageGRID_11.5)

### **S3** 对象锁定工作流

工作流图显示了在 StorageGRID 中使用 S3 对象锁定功能的高级步骤。

在启用了 S3 对象锁定的情况下创建分段之前,网格管理员必须为整个 StorageGRID 系统启用全局 S3 对象锁 定设置。网格管理员还必须确保信息生命周期管理(ILM)策略"`compliant`";它必须满足启用了S3对象锁定的分 段的要求。有关详细信息,请联系网格管理员或查看有关通过信息生命周期管理来管理对象的说明。

启用全局 S3 对象锁定设置后,您可以在启用了 S3 对象锁定的情况下创建存储分段。然后,您可以使用 S3 客 户端应用程序为每个对象版本指定保留设置。

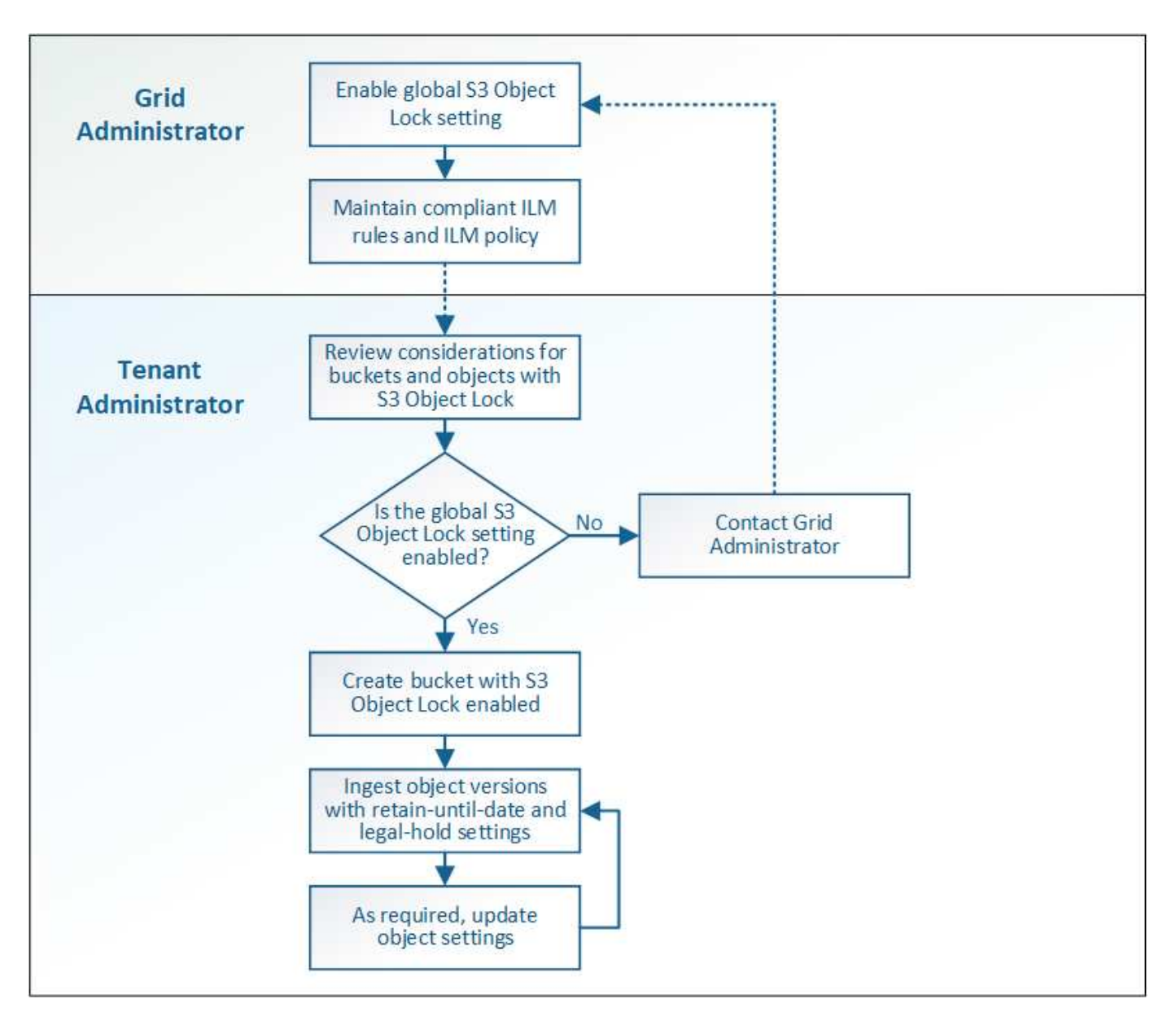

### 相关信息

["](https://docs.netapp.com/zh-cn/storagegrid-115/ilm/index.html)[使用](https://docs.netapp.com/zh-cn/storagegrid-115/ilm/index.html) [ILM](https://docs.netapp.com/zh-cn/storagegrid-115/ilm/index.html) [管理对象](https://docs.netapp.com/zh-cn/storagegrid-115/ilm/index.html)["](https://docs.netapp.com/zh-cn/storagegrid-115/ilm/index.html)

### **S3** 对象锁定的要求

在为存储分段启用 S3 对象锁定之前,请查看 S3 对象锁定存储分段和对象的要求以及启用 了 S3 对象锁定的存储分段中对象的生命周期。

启用了 **S3** 对象锁定的存储分段的要求

• 如果为 StorageGRID 系统启用了全局 S3 对象锁定设置,则可以使用租户管理器,租户管理 API 或 S3 REST API 创建启用了 S3 对象锁定的分段。

此租户管理器示例显示了一个已启用 S3 对象锁定的存储分段。

# **Buckets**

Create buckets and manage bucket settings.

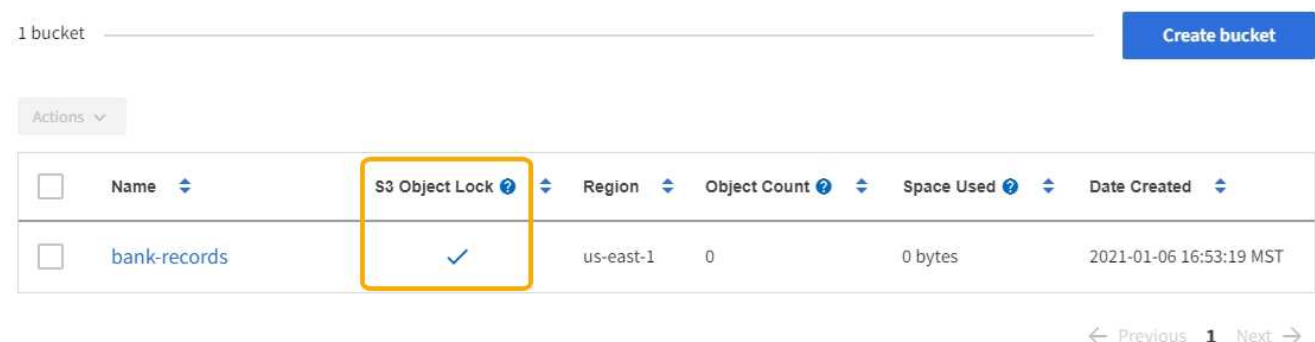

- 如果您计划使用 S3 对象锁定,则必须在创建存储分段时启用 S3 对象锁定。您不能为现有存储分段启用 S3 对象锁定。
- S3 对象锁定需要分段版本。为存储分段启用 S3 对象锁定后, StorageGRID 会自动为该存储分段启用版本 控制。
- 在启用了 S3 对象锁定的情况下创建存储分段后,无法禁用 S3 对象锁定或暂停该存储分段的版本控制。
- 启用了S3对象锁定的StorageGRID 存储分段没有默认保留期限。相反、S3客户端应用程序可以选择为添加 到存储分段的每个对象版本指定保留日期和合法保留设置。
- S3 对象生命周期分段支持分段生命周期配置。
- 启用了 S3 对象锁定的存储分段不支持 CloudMirror 复制。

启用了 **S3** 对象锁定的分段中的对象的要求

- S3客户端应用程序必须为需要受S3对象锁定保护的每个对象指定保留设置。
- 您可以增加对象版本的保留截止日期,但不能减小此值。
- 如果您收到有关待定法律诉讼或监管调查的通知,则可以通过对对象版本进行法律保留来保留相关信息。如 果对象版本处于合法保留状态,则无法从 StorageGRID 中删除该对象,即使该对象已达到保留日期。一旦 取消合法保留,如果已达到保留日期,则可以删除对象版本。
- S3 对象锁定需要使用版本控制的分段。保留设置适用于各个对象版本。对象版本可以同时具有保留截止日 期和合法保留设置,但不能具有其他设置,或者两者均不具有。为对象指定保留日期或合法保留设置仅保护 请求中指定的版本。您可以创建新版本的对象,而先前版本的对象仍保持锁定状态。

启用了 **S3** 对象锁定的存储分段中的对象生命周期

保存在启用了 S3 对象锁定的存储分段中的每个对象将经历三个阶段:

- 1. \* 对象载入 \*
	- 在启用了 S3 对象锁定的情况下,将对象版本添加到存储分段时, S3 客户端应用程序可以选择为此对象 指定保留设置( retene-until date , legal hold 或两者)。然后, StorageGRID 会为此对象生成元数据 ,其中包括唯一对象标识符( UUID )以及载入日期和时间。
	- 载入具有保留设置的对象版本后,将无法修改其数据和 S3 用户定义的元数据。
	- StorageGRID 存储的对象元数据与对象数据无关。它会为每个站点上的所有对象元数据维护三个副本。
- 2. \* 对象保留 \*
	- StorageGRID 会存储该对象的多个副本。副本的确切数量和类型以及存储位置取决于活动 ILM 策略中的 合规规则。
- 3. \* 对象删除 \*
	- 达到保留截止日期后,可以删除对象。
	- 无法删除处于合法保留状态的对象。

# <span id="page-6-0"></span>创建**S3**存储分段

您可以使用租户管理器为对象数据创建 S3 分段。创建存储分段时,必须指定存储分段的 名称和区域。如果为 StorageGRID 系统启用了全局 S3 对象锁定设置,则可以选择为存储 分段启用 S3 对象锁定。

您需要的内容

- 您必须使用支持的浏览器登录到租户管理器。
- 您必须属于具有 " 管理所有分段 " 或 " 根访问 " 权限的用户组。这些权限将覆盖组或存储分段策略中的权限 设置。
- 如果您计划使用S3对象锁定创建存储分段、则必须已为StorageGRID 系统启用全局S3对象锁定设置、并且 您必须已查看S3对象锁定存储分段和对象的要求。

["](#page-2-1)[使用](#page-2-1) [S3](#page-2-1) [对象锁定](#page-2-1)["](#page-2-1)

### 步骤

1. 选择 \* 存储( S3 ) \* > \* 分段 \* 。

此时将显示"分段"页面、其中列出了已创建的任何分段。

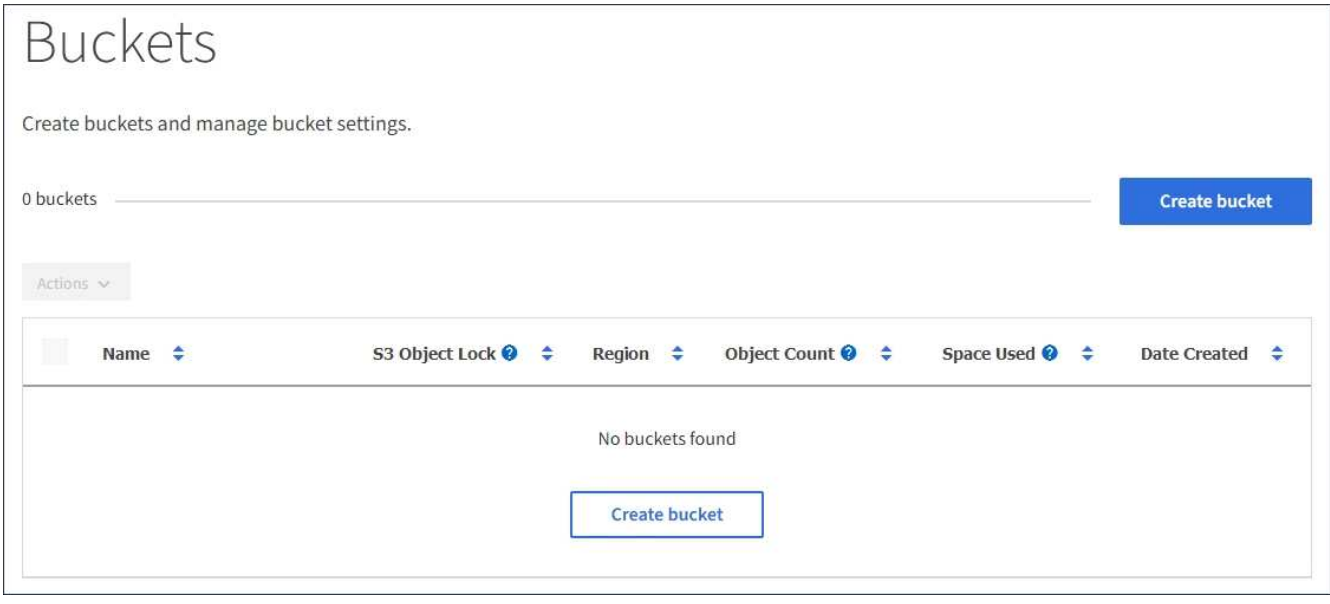

2. 选择 \* 创建存储分段 \* 。

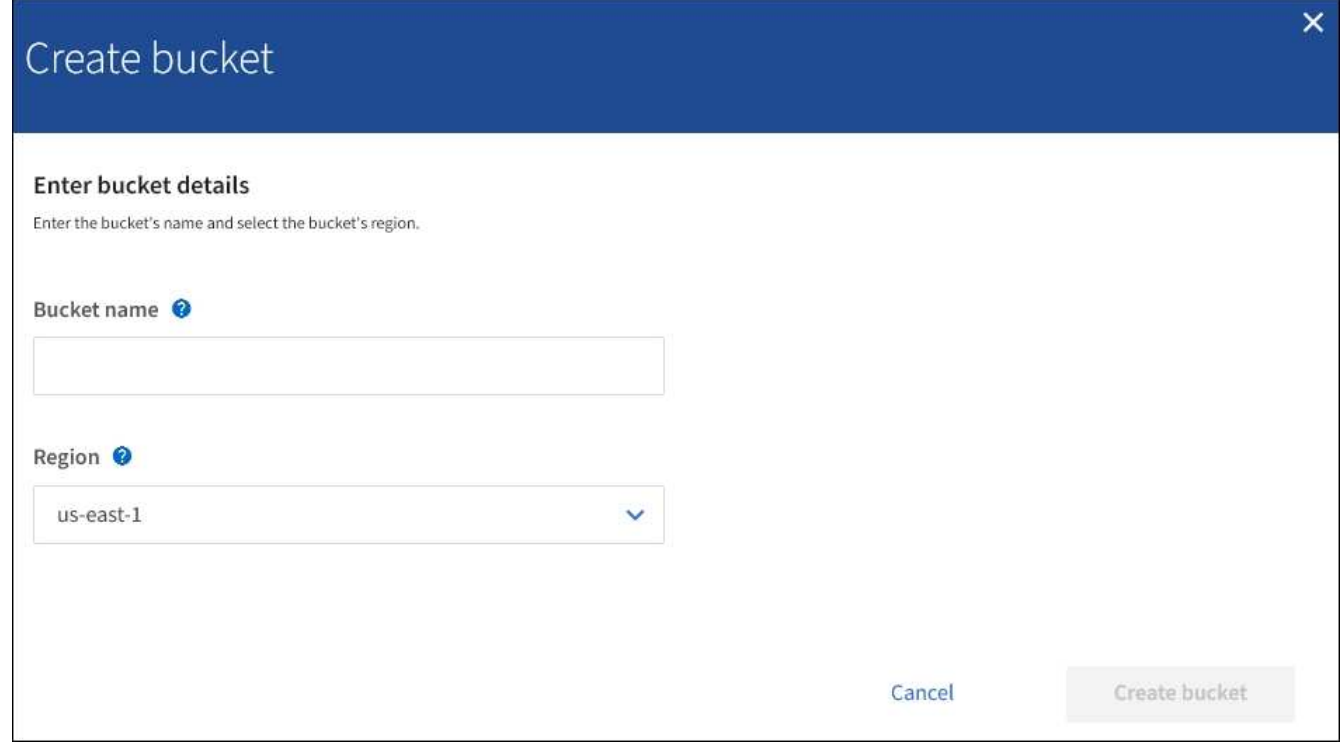

如果启用了全局S3对象锁定设置、则创建存储分段包括管理存储分段的S3对象锁定的第二个 步骤。

3. 输入存储分段的唯一名称。

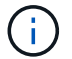

Π.

创建存储分段后,您无法更改存储分段名称。

存储分段名称必须符合以下规则:

- 每个 StorageGRID 系统必须是唯一的(而不仅仅是租户帐户中的唯一)。
- 必须符合 DNS 要求。
- 必须至少包含 3 个字符,并且不能超过 63 个字符。
- 可以是一个或多个标签的序列,并使用一个句点分隔相邻标签。每个标签必须以小写字母或数字开头和 结尾,并且只能使用小写字母,数字和连字符。
- 不能与文本格式的 IP 地址类似。
- 不应在虚拟托管模式请求中使用句点。句点会在验证服务器通配符证书时出现发生原因 问题。

i.

有关详细信息、请参见Amazon Web Services (AWS)文档。

4. 为此存储分段选择区域。

StorageGRID 管理员负责管理可用的区域。存储分段的区域可能会影响应用于对象的数据保护策略。默认情 况下、所有分段都在中创建 us-east-1 区域。

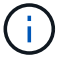

- 5. 选择\*创建存储分段\*或\*继续\*。
	- 如果未启用全局S3对象锁定设置、请选择\*创建存储分段\*。此时将创建存储分段并将其添加到 " 存储分 段 " 页面上的表中。
	- 如果启用了全局S3对象锁定设置、请选择\*继续\*。此时将显示第2步"管理S3对象锁定"。

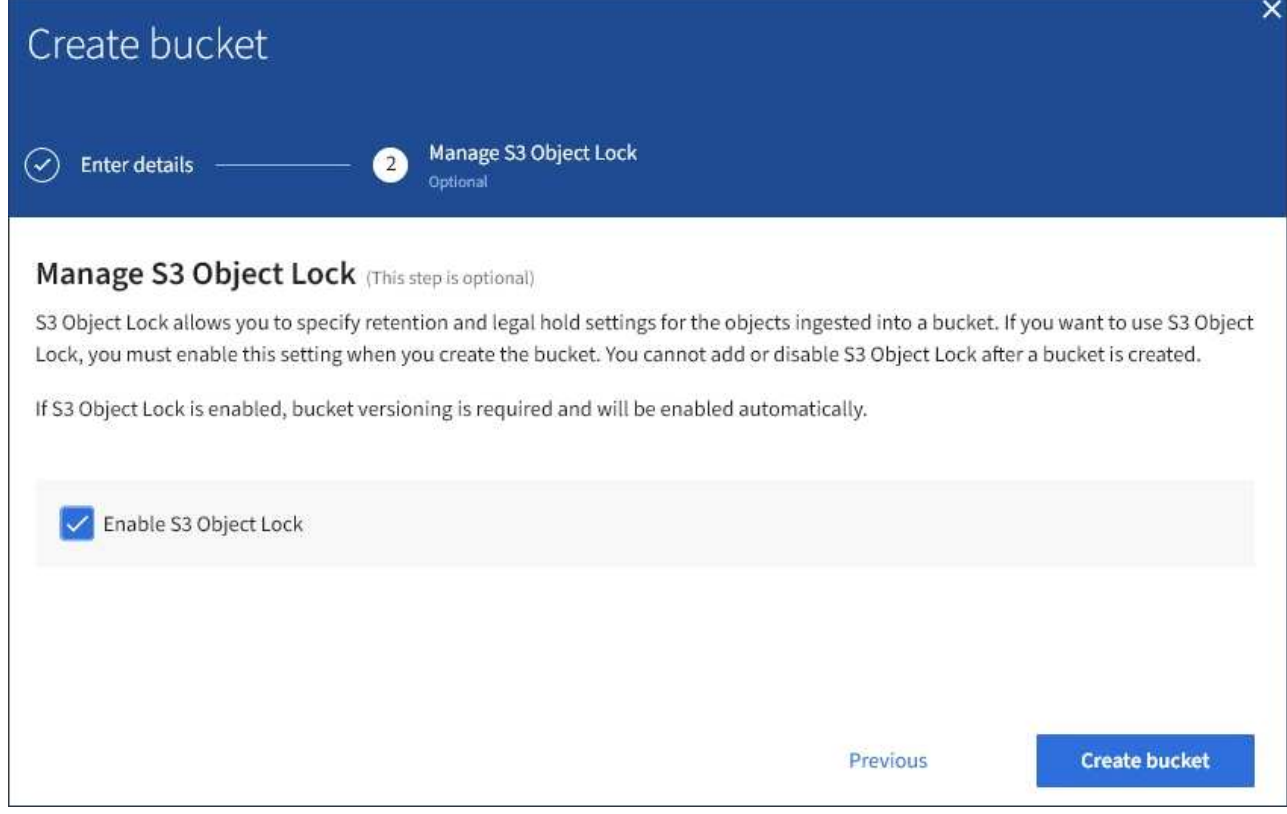

6. 或者、选中此复选框以为此存储分段启用S3对象锁定。

必须为存储分段启用 S3 对象锁定, S3 客户端应用程序才能为添加到存储分段的对象指定保留日期和合法 保留设置。

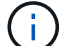

创建存储分段后,您无法启用或禁用 S3 对象锁定。

 $\left(\begin{smallmatrix} 1\ 1\end{smallmatrix}\right)$ 

如果为存储分段启用 S3 对象锁定,则会自动启用存储分段版本控制。

7. 选择 \* 创建存储分段 \* 。

此时将创建存储分段并将其添加到 " 存储分段 " 页面上的表中。

### 相关信息

["](https://docs.netapp.com/zh-cn/storagegrid-115/ilm/index.html)[使用](https://docs.netapp.com/zh-cn/storagegrid-115/ilm/index.html) [ILM](https://docs.netapp.com/zh-cn/storagegrid-115/ilm/index.html) [管理对象](https://docs.netapp.com/zh-cn/storagegrid-115/ilm/index.html)["](https://docs.netapp.com/zh-cn/storagegrid-115/ilm/index.html)

["](https://docs.netapp.com/zh-cn/storagegrid-115/tenant/understanding-tenant-management-api.html)[了解租户管理](https://docs.netapp.com/zh-cn/storagegrid-115/tenant/understanding-tenant-management-api.html)[API"](https://docs.netapp.com/zh-cn/storagegrid-115/tenant/understanding-tenant-management-api.html)

# <span id="page-9-0"></span>查看**S3**存储分段详细信息

您可以查看租户帐户中的分段和分段设置列表。

您需要的内容

- 您必须使用支持的浏览器登录到租户管理器。
- 步骤
- 1. 选择 \* 存储( S3 ) \* > \* 分段 \* 。

此时将显示 " 分段 " 页面, 其中列出了租户帐户的所有分段。

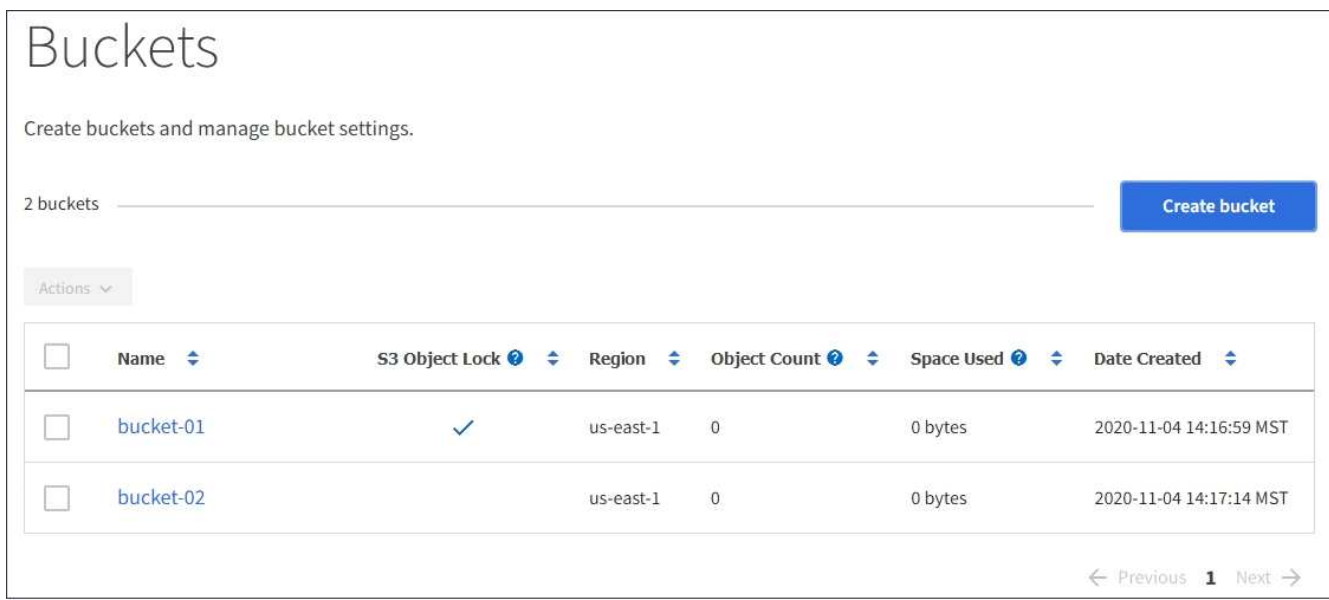

2. 查看每个存储分段的信息。

您可以根据需要按任何列对信息进行排序,也可以在列表中向前和向后翻页。

- name :存储分段的唯一名称,不能更改。
- S3 对象锁定:是否为此存储分段启用了 S3 对象锁定。

如果禁用全局 S3 对象锁定设置,则不会显示此列。此列还会显示任何旧版合规存储分段的信息。

- 区域:分段的区域,无法更改。
- <sup>。</sup>Object Count: 此分段中的对象数。
- 已用空间:此分段中所有对象的逻辑大小。逻辑大小不包括复制的或经过纠删编码的副本或对象元数据 所需的实际空间。
- Date created :创建存储分段的日期和时间。

显示的对象计数和已用空间值为估计值。这些估计值受载入时间,网络连接和节点状态的影 响。

 $\mathbf{d}$ 

3. 要查看和管理存储分段的设置,请选择存储分段名称。

此时将显示存储分段详细信息页面。

此页面可用于查看和编辑存储分段选项、存储分段访问和平台服务的设置。

### 请参见有关配置每个设置或平台服务的说明。

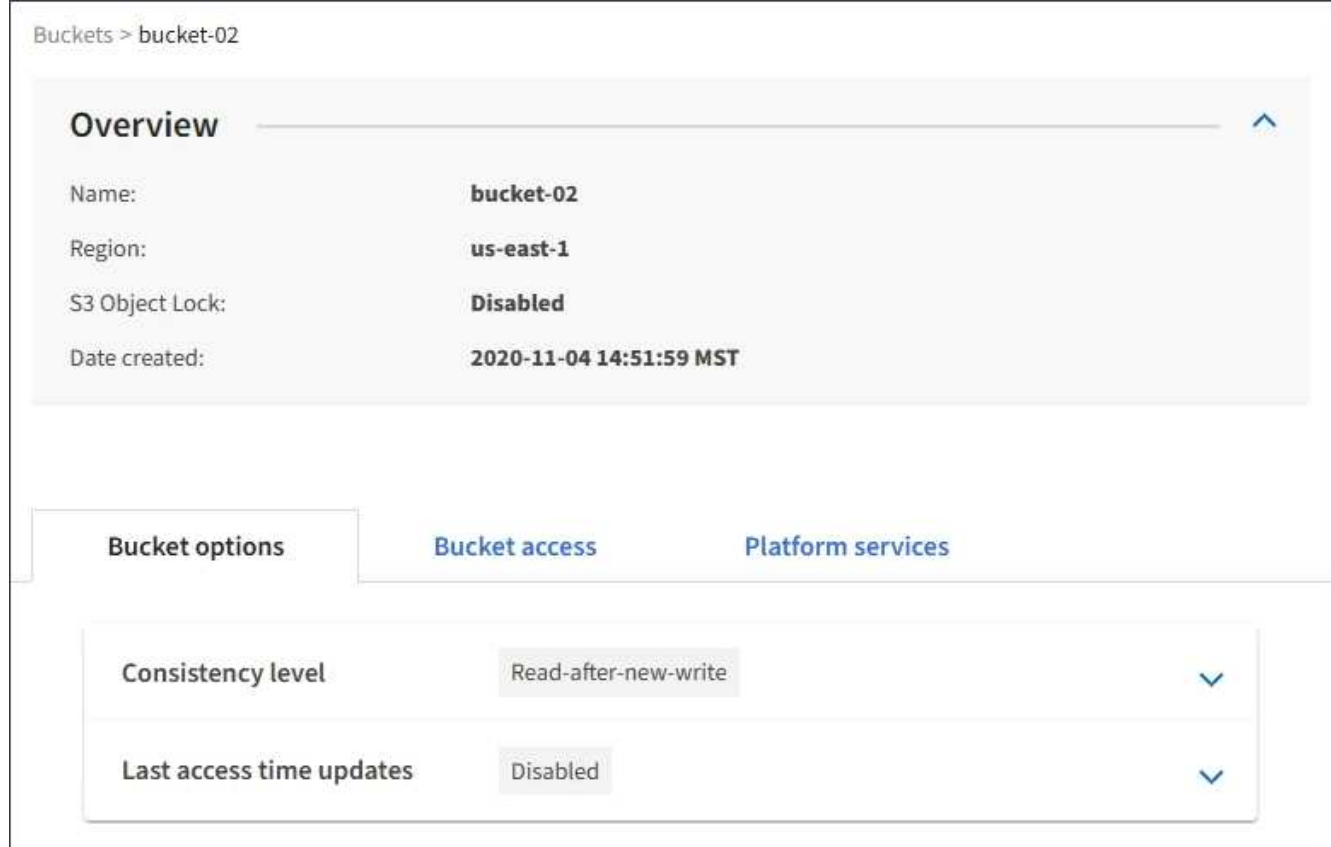

相关信息

["](#page-10-0)[更改一致性级别](#page-10-0)["](#page-10-0)

["](#page-13-0)[启用或禁用上次访问时间更新](#page-13-0)["](#page-13-0)

["](#page-15-0)[配置跨源资源共享](#page-15-0)[\(CORS\)"](#page-15-0)

["](https://docs.netapp.com/zh-cn/storagegrid-115/tenant/configuring-cloudmirror-replication.html)[配置](https://docs.netapp.com/zh-cn/storagegrid-115/tenant/configuring-cloudmirror-replication.html)[CloudMirror](https://docs.netapp.com/zh-cn/storagegrid-115/tenant/configuring-cloudmirror-replication.html)[复](https://docs.netapp.com/zh-cn/storagegrid-115/tenant/configuring-cloudmirror-replication.html)[制](https://docs.netapp.com/zh-cn/storagegrid-115/tenant/configuring-cloudmirror-replication.html)["](https://docs.netapp.com/zh-cn/storagegrid-115/tenant/configuring-cloudmirror-replication.html)

["](https://docs.netapp.com/zh-cn/storagegrid-115/tenant/configuring-event-notifications.html)[配置](https://docs.netapp.com/zh-cn/storagegrid-115/tenant/configuring-event-notifications.html)[事件通](https://docs.netapp.com/zh-cn/storagegrid-115/tenant/configuring-event-notifications.html)[知](https://docs.netapp.com/zh-cn/storagegrid-115/tenant/configuring-event-notifications.html)["](https://docs.netapp.com/zh-cn/storagegrid-115/tenant/configuring-event-notifications.html)

["](https://docs.netapp.com/zh-cn/storagegrid-115/tenant/configuring-search-integration-service.html)[配置](https://docs.netapp.com/zh-cn/storagegrid-115/tenant/configuring-search-integration-service.html)[搜](https://docs.netapp.com/zh-cn/storagegrid-115/tenant/configuring-search-integration-service.html)[索](https://docs.netapp.com/zh-cn/storagegrid-115/tenant/configuring-search-integration-service.html)[集成](https://docs.netapp.com/zh-cn/storagegrid-115/tenant/configuring-search-integration-service.html)[服务](https://docs.netapp.com/zh-cn/storagegrid-115/tenant/configuring-search-integration-service.html)["](https://docs.netapp.com/zh-cn/storagegrid-115/tenant/configuring-search-integration-service.html)

<span id="page-10-0"></span>更改一致性级别

如果您使用的是 S3 租户,则可以使用租户管理器或租户管理 API 来更改对 S3 分段中的 对象执行的操作的一致性控制。

您需要的内容

- 您必须使用支持的浏览器登录到租户管理器。
- 您必须属于具有 " 管理所有分段 " 或 " 根访问 " 权限的用户组。这些权限将覆盖组或存储分段策略中的权限 设置。

关于此任务

一致性级别可以在对象的可用性与这些对象在不同存储节点和站点之间的一致性之间进行权衡。通常,您应该对 存储分段使用 \* 读 - 后 - 新 - 写 \* 一致性级别。如果\*读后新写入\*一致性级别不符合客户端应用程序的要求、则 可以通过设置存储分段一致性级别或使用来更改一致性级别 Consistency-Control 标题。。 Consistency-Control 标题将覆盖存储分段一致性级别。

 $\bigcap$ 更改存储分段的一致性级别时,只会保证更改后载入的对象符合修订后的级别。

步骤

1. 选择 \* 存储( S3 ) \* > \* 分段 \* 。

2. 从列表中选择存储分段名称。

此时将显示存储分段详细信息页面。

3. 选择 \* 分段选项 \* > \* 一致性级别 \* 。

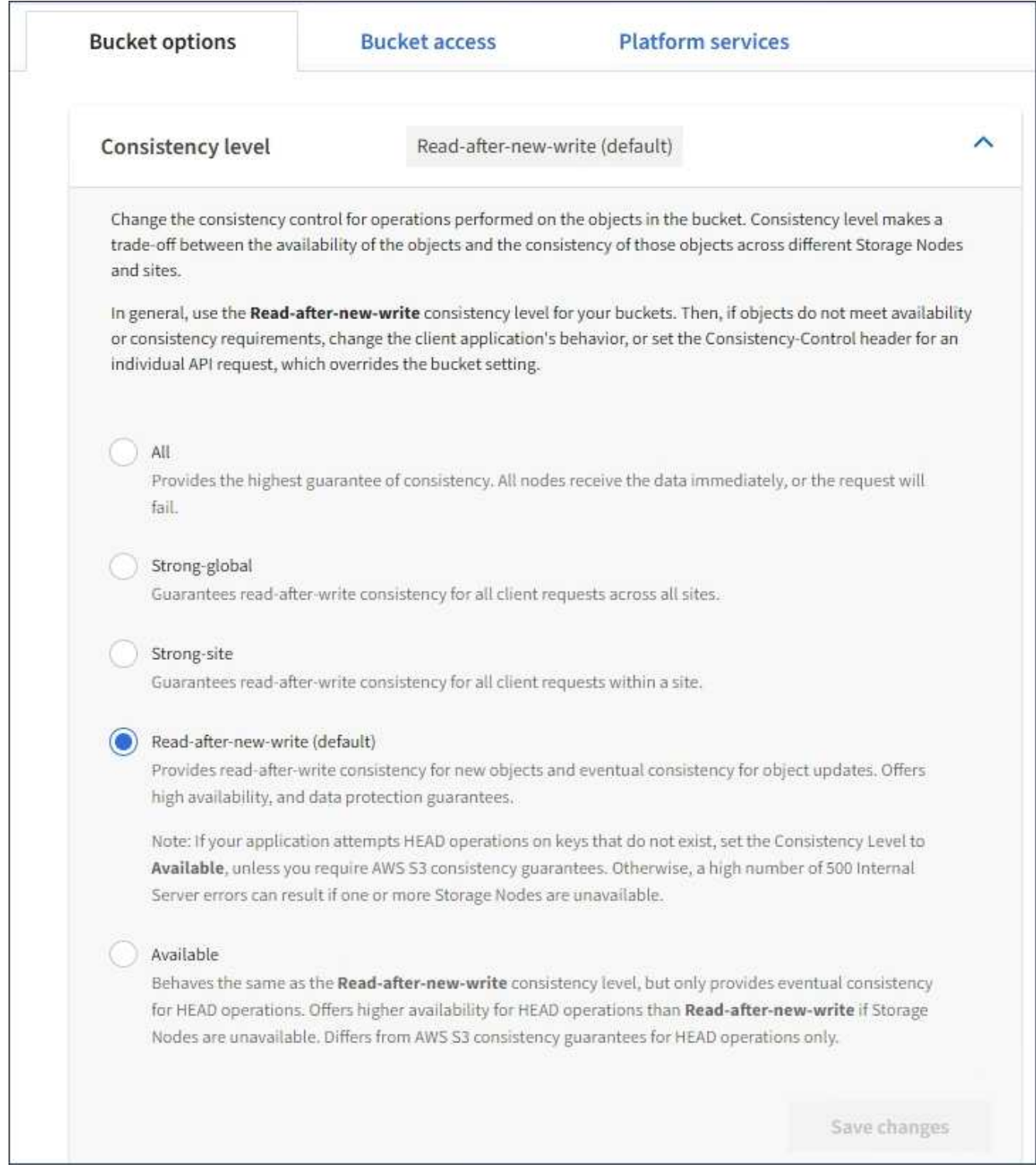

### 4. 为此存储分段中的对象选择一个一致性级别。

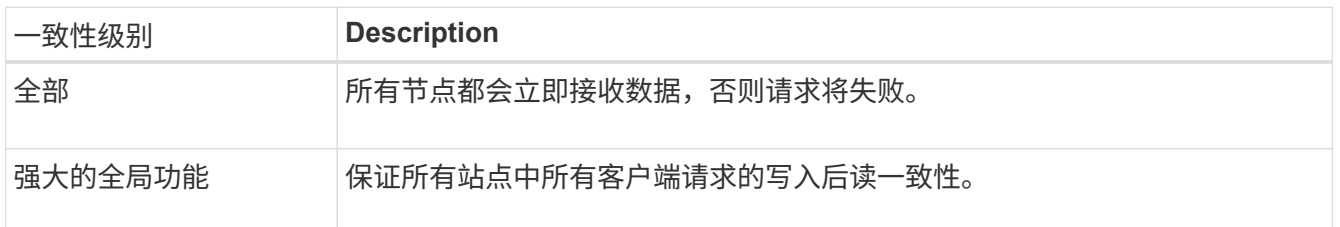

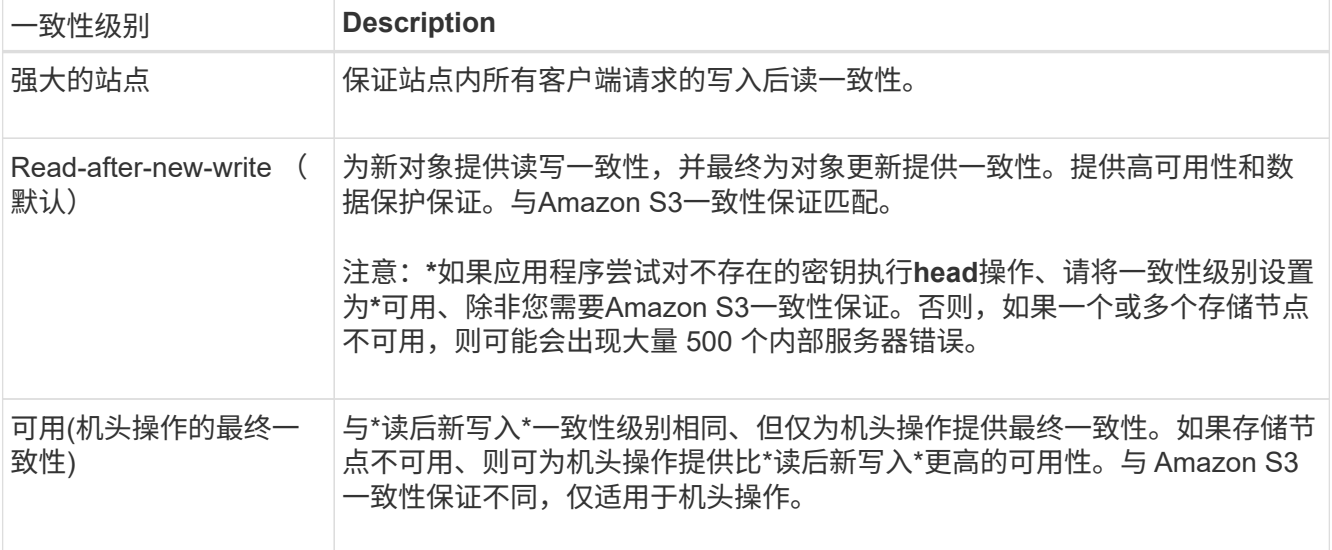

### 5. 选择 \* 保存更改 \* 。

相关信息

["](https://docs.netapp.com/zh-cn/storagegrid-115/tenant/tenant-management-permissions.html)[租户管理权限](https://docs.netapp.com/zh-cn/storagegrid-115/tenant/tenant-management-permissions.html)["](https://docs.netapp.com/zh-cn/storagegrid-115/tenant/tenant-management-permissions.html)

## <span id="page-13-0"></span>启用或禁用上次访问时间更新

当网格管理员为 StorageGRID 系统创建信息生命周期管理( ILM )规则时,他们可以选 择指定对象的最后访问时间来确定是否将该对象移动到其他存储位置。如果您使用的是 S3 租户, 则可以通过为 S3 存储分段中的对象启用上次访问时间更新来利用此类规则。

这些说明仅适用于至少包含一个在放置说明中使用 \* 上次访问时间 \* 选项的 ILM 规则的 StorageGRID 系统。如 果您的 StorageGRID 系统不包含此类规则, 则可以忽略这些说明。

### 您需要的内容

- 您必须使用支持的浏览器登录到租户管理器。
- 您必须属于具有 " 管理所有分段 " 或 " 根访问 " 权限的用户组。这些权限将覆盖组或存储分段策略中的权限 设置。

对于 ILM 规则, \* 上次访问时间 \* 是 \* 参考时间 \* 放置说明可用的选项之一。通过将规则的参考时间设置为上次 访问时间,网格管理员可以根据上次检索(读取或查看)对象的时间指定将对象放置在某些存储位置。

例如,为了确保最近查看的对象保持在较快的存储上,网格管理员可以创建一个 ILM 规则,指定以下内容:

- 过去一个月检索到的对象应保留在本地存储节点上。
- 过去一个月未检索到的对象应移至异地位置。

( i )

请参见有关通过信息生命周期管理来管理对象的说明。

默认情况下,对上次访问时间的更新处于禁用状态。如果您的 StorageGRID 系统包含使用 \* 上次访问时间 \* 选 项的 ILM 规则,并且您希望此选项应用于此存储分段中的对象,则必须为该规则中指定的 S3 存储分段启用对上 次访问时间的更新。

在检索对象时更新上次访问时间会降低 StorageGRID 性能,尤其是对于小型对象。

上次访问时间更新会影响性能,因为每次检索对象时, StorageGRID 都必须执行以下附加步骤:

• 使用新的时间戳更新对象

Œ.

• 将对象添加到 ILM 队列,以便根据当前 ILM 规则和策略对其进行重新评估

下表汇总了禁用或启用上次访问时间时应用于存储分段中所有对象的行为。

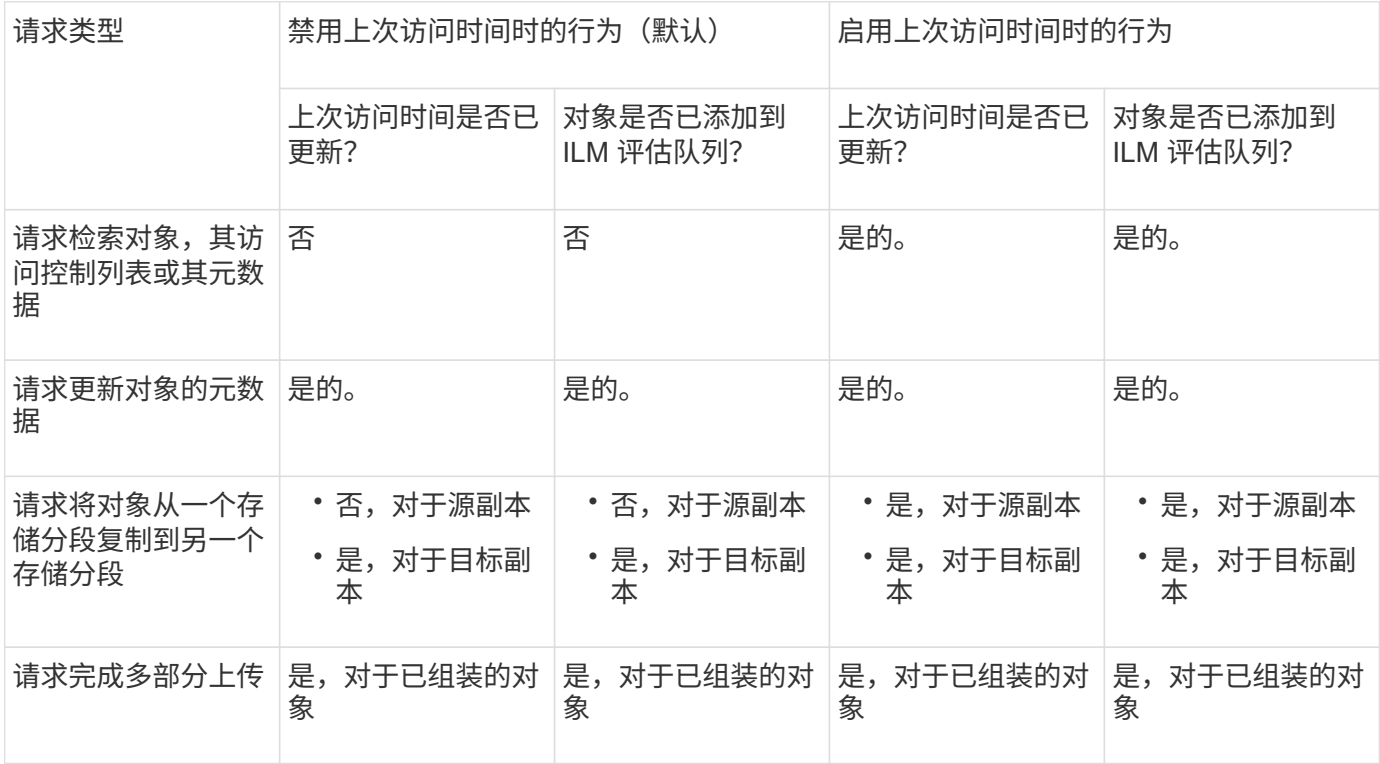

步骤

1. 选择 \* 存储( S3 ) \* > \* 分段 \* 。

2. 从列表中选择存储分段名称。

此时将显示存储分段详细信息页面。

- 3. 选择 \* 分段选项 \* > \* 上次访问时间更新 \* 。
- 4. 选择相应的单选按钮以启用或禁用上次访问时间更新。

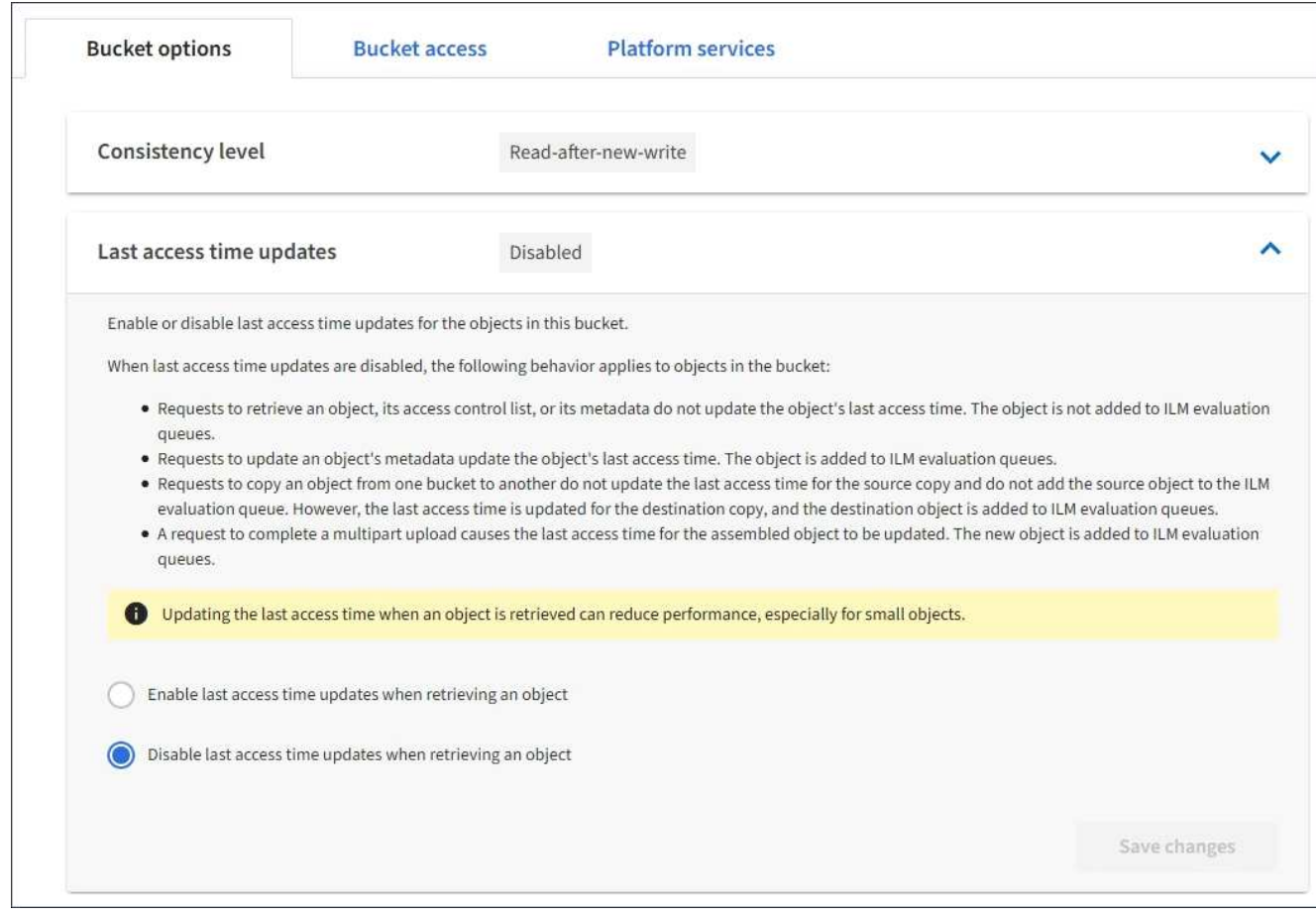

### 5. 选择 \* 保存更改 \* 。

### 相关信息

### ["](https://docs.netapp.com/zh-cn/storagegrid-115/tenant/tenant-management-permissions.html)[租户管理权限](https://docs.netapp.com/zh-cn/storagegrid-115/tenant/tenant-management-permissions.html)["](https://docs.netapp.com/zh-cn/storagegrid-115/tenant/tenant-management-permissions.html)

["](https://docs.netapp.com/zh-cn/storagegrid-115/ilm/index.html)[使用](https://docs.netapp.com/zh-cn/storagegrid-115/ilm/index.html) [ILM](https://docs.netapp.com/zh-cn/storagegrid-115/ilm/index.html) [管理对象](https://docs.netapp.com/zh-cn/storagegrid-115/ilm/index.html)["](https://docs.netapp.com/zh-cn/storagegrid-115/ilm/index.html)

# <span id="page-15-0"></span>配置跨源资源共享**(CORS)**

如果您希望 S3 存储分段中的存储分段和对象可供其他域中的 Web 应用程序访问,则可以 为该存储分段配置跨源资源共享( CORS )。

### 您需要的内容

- 您必须使用支持的浏览器登录到租户管理器。
- 您必须属于具有 " 管理所有分段 " 或 " 根访问 " 权限的用户组。这些权限将覆盖组或存储分段策略中的权限 设置。

关于此任务

跨源资源共享( CORS )是一种安全机制,允许一个域中的客户端 Web 应用程序访问不同域中的资源。例如、 假设您使用名为的S3存储分段 Images 以存储图形。通过为配置CORS Images 存储分段中的图像、您可以在 网站上显示该存储分段中的图像 <http://www.example.com>。

步骤

1. 使用文本编辑器创建启用 CORS 所需的 XML 。

此示例显示了用于为 S3 存储分段启用 CORS 的 XML 。此XML允许任何域向存储分段发送GET请求、但仅 允许 http://www.example.com 用于发送POST和删除请求的域。允许使用所有请求标头。

```
<CORSConfiguration
      xmlns="http://s3.amazonaws.com/doc/2020-10-22/">
      <CORSRule>
          <AllowedOrigin>*</AllowedOrigin>
          <AllowedMethod>GET</AllowedMethod>
          <AllowedHeader>*</AllowedHeader>
      </CORSRule>
      <CORSRule>
          <AllowedOrigin>http://www.example.com</AllowedOrigin>
          <AllowedMethod>GET</AllowedMethod>
          <AllowedMethod>POST</AllowedMethod>
          <AllowedMethod>DELETE</AllowedMethod>
          <AllowedHeader>*</AllowedHeader>
      </CORSRule>
</CORSConfiguration>
```
有关 CORS 配置 XML 的详细信息,请参见 ["Amazon Web Services](http://docs.aws.amazon.com/AmazonS3/latest/dev/Welcome.html) [\(](http://docs.aws.amazon.com/AmazonS3/latest/dev/Welcome.html) [AWS](http://docs.aws.amazon.com/AmazonS3/latest/dev/Welcome.html) [\)文](http://docs.aws.amazon.com/AmazonS3/latest/dev/Welcome.html)[档](http://docs.aws.amazon.com/AmazonS3/latest/dev/Welcome.html)[:](http://docs.aws.amazon.com/AmazonS3/latest/dev/Welcome.html)《 [Amazon Simple](http://docs.aws.amazon.com/AmazonS3/latest/dev/Welcome.html) [Storage Service](http://docs.aws.amazon.com/AmazonS3/latest/dev/Welcome.html) [开发人员](http://docs.aws.amazon.com/AmazonS3/latest/dev/Welcome.html)[指](http://docs.aws.amazon.com/AmazonS3/latest/dev/Welcome.html)[南》](http://docs.aws.amazon.com/AmazonS3/latest/dev/Welcome.html)["](http://docs.aws.amazon.com/AmazonS3/latest/dev/Welcome.html)。

2. 在租户管理器中, 选择 \* 存储 ( S3 ) \* > \* 分段 \* 。

3. 从列表中选择存储分段名称。

此时将显示存储分段详细信息页面。

- 4. 选择 \* 分段访问 \* > \* 跨源资源共享( CORS ) \* 。
- 5. 选中 \* 启用 CORS\* 复选框。
- 6. 将 CORS 配置 XML 粘贴到文本框中,然后选择 \* 保存更改 \* 。

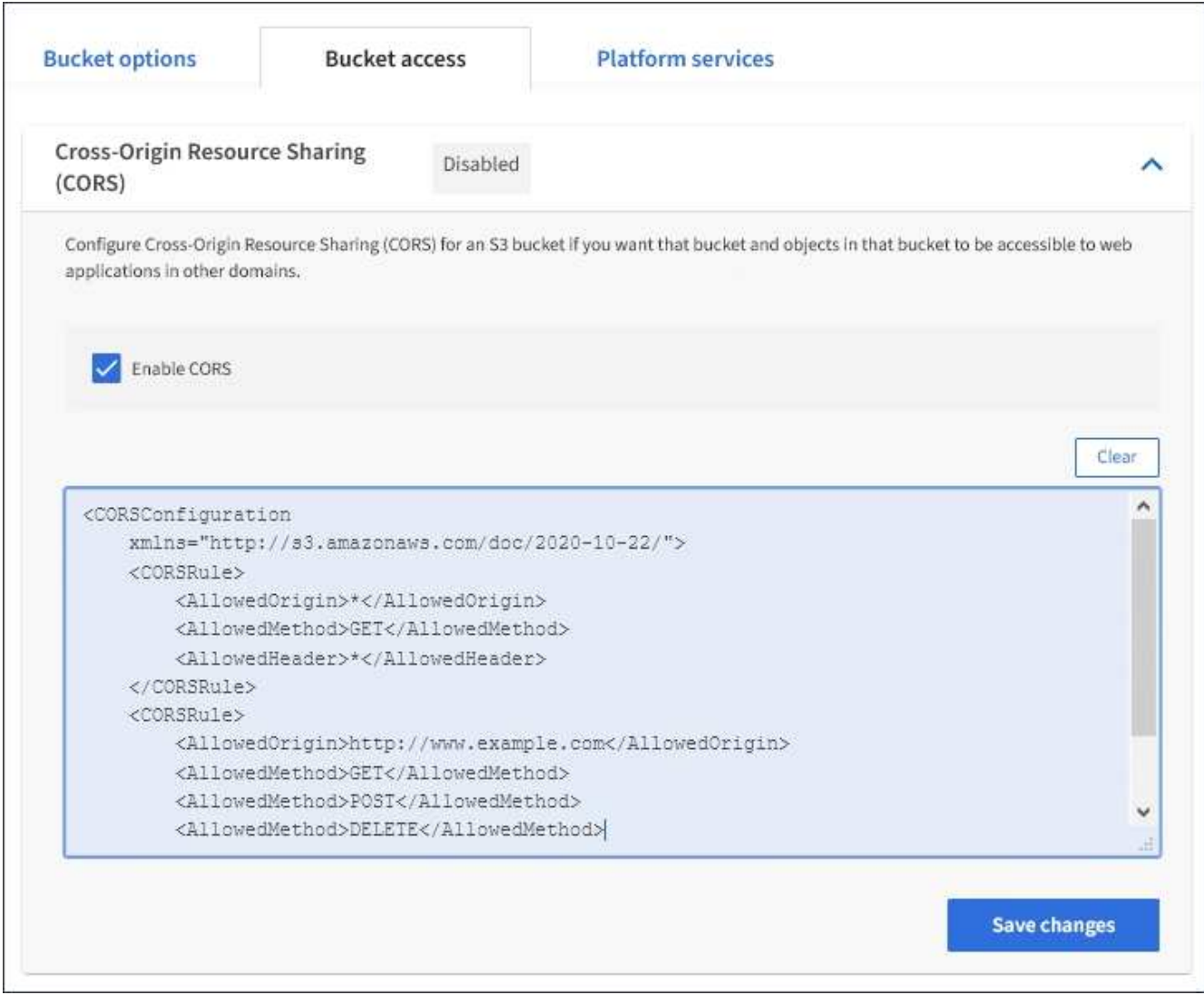

- 7. 要修改存储分段的 CORS 设置,请在文本框中更新 CORS 配置 XML ,或者选择 \* 清除 \* 重新开始。然后选 择 \* 保存更改 \* 。
- 8. 要为存储分段禁用 CORS ,请取消选中 \* 启用 CORS\* 复选框,然后选择 \* 保存更改 \* 。

# <span id="page-17-0"></span>删除**S3**存储分段

您可以使用租户管理器删除空的 S3 存储分段。

您需要的内容

- 您必须使用支持的浏览器登录到租户管理器。
- 您必须属于具有 " 管理所有分段 " 或 " 根访问 " 权限的用户组。这些权限将覆盖组或存储分段策略中的权限 设置。

关于此任务

以下说明介绍如何使用租户管理器删除 S3 存储分段。您也可以使用租户管理API或S3 REST API删除S3存储分 段。

如果 S3 存储分段包含对象或非当前对象版本,则不能删除该存储分段。有关如何删除S3版本对象的信息、请参

### 步骤

1. 选择 \* 存储 ( S3 ) \* > \* 分段 \* 。

此时将显示 " 分段 " 页面, 其中会显示所有现有的 S3 分段。

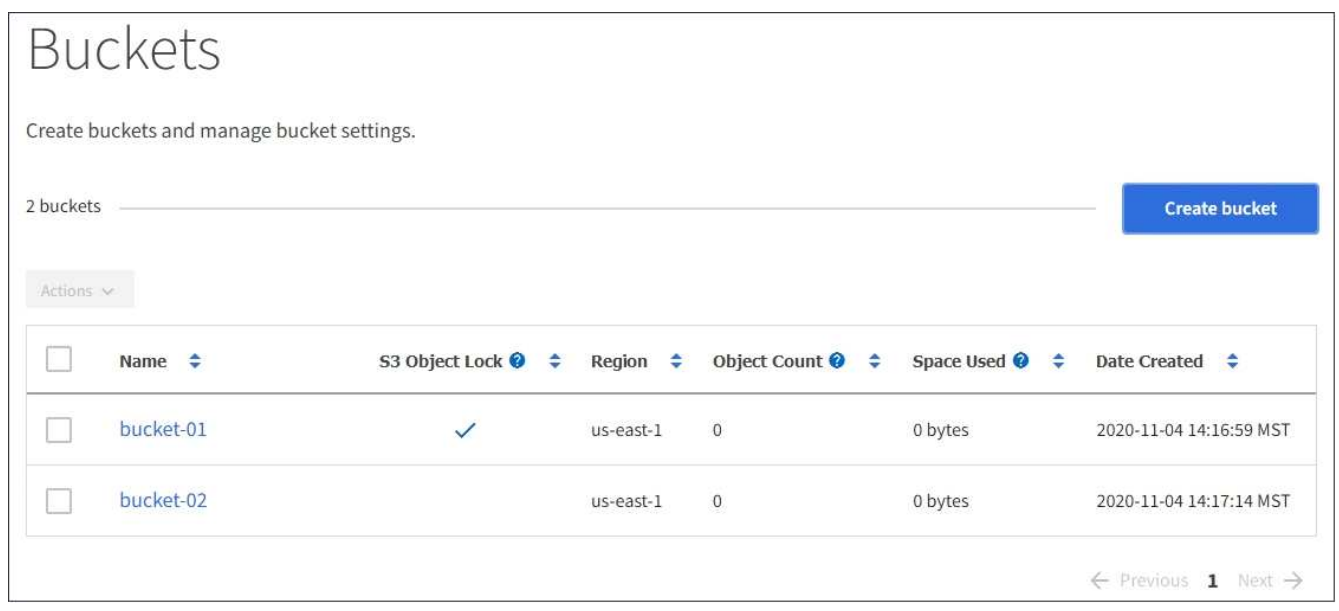

2. 选中要删除的空存储分段对应的复选框。

此时将启用操作菜单。

3. 从操作菜单中、选择\*删除空分段\*。

| Actions $\sim$                  |                                                                               |           |         |                              |                         |
|---------------------------------|-------------------------------------------------------------------------------|-----------|---------|------------------------------|-------------------------|
| Delete empty bucket<br>$\cdots$ | S3 Object Lock $\bigcirc$ $\div$ Region $\div$ Object Count $\bigcirc$ $\div$ |           |         | Space Used $\bigcirc$ $\div$ | Date Created $\div$     |
| bucket-01                       | $\checkmark$                                                                  | us-east-1 | $\circ$ | 0 bytes                      | 2020-11-04 14:16:59 MST |
| bucket-02<br>$\checkmark$       |                                                                               | us-east-1 | $\circ$ | 0 bytes                      | 2020-11-04 14:17:14 MST |

此时将显示一条确认消息。

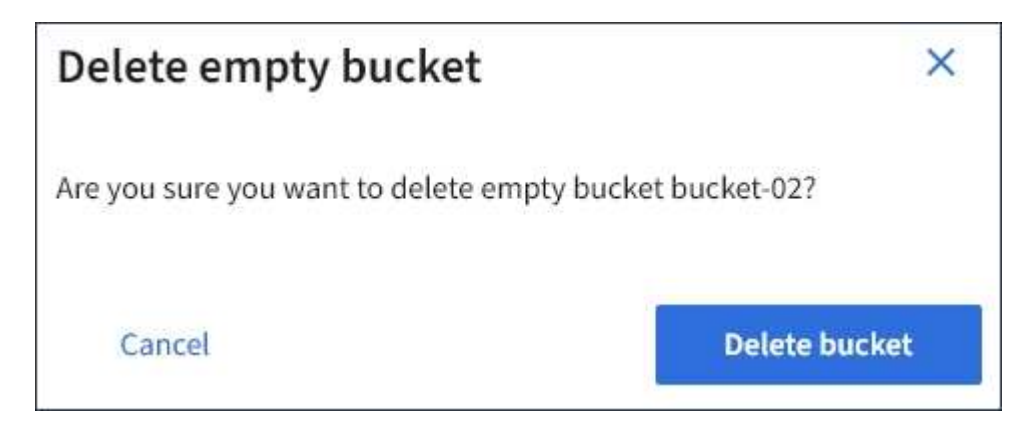

4. 如果确实要删除此存储分段、请选择\*删除存储分段\*。

StorageGRID 会确认此存储分段为空、然后删除此存储分段。此操作可能需要几分钟时间。 如果存储分段不为空、则会显示一条错误消息。必须先删除所有对象、然后才能删除此分段。

Onable to delete the bucket because it is not empty. You must delete all objects before you can delete this bucket.

相关信息 ["](https://docs.netapp.com/zh-cn/storagegrid-115/ilm/index.html)[使用](https://docs.netapp.com/zh-cn/storagegrid-115/ilm/index.html) [ILM](https://docs.netapp.com/zh-cn/storagegrid-115/ilm/index.html) [管理对象](https://docs.netapp.com/zh-cn/storagegrid-115/ilm/index.html)["](https://docs.netapp.com/zh-cn/storagegrid-115/ilm/index.html)

### 版权信息

版权所有 © 2024 NetApp, Inc.。保留所有权利。中国印刷。未经版权所有者事先书面许可,本文档中受版权保 护的任何部分不得以任何形式或通过任何手段(图片、电子或机械方式,包括影印、录音、录像或存储在电子检 索系统中)进行复制。

从受版权保护的 NetApp 资料派生的软件受以下许可和免责声明的约束:

本软件由 NetApp 按"原样"提供,不含任何明示或暗示担保,包括但不限于适销性以及针对特定用途的适用性的 隐含担保,特此声明不承担任何责任。在任何情况下,对于因使用本软件而以任何方式造成的任何直接性、间接 性、偶然性、特殊性、惩罚性或后果性损失(包括但不限于购买替代商品或服务;使用、数据或利润方面的损失 ;或者业务中断),无论原因如何以及基于何种责任理论,无论出于合同、严格责任或侵权行为(包括疏忽或其 他行为),NetApp 均不承担责任,即使已被告知存在上述损失的可能性。

NetApp 保留在不另行通知的情况下随时对本文档所述的任何产品进行更改的权利。除非 NetApp 以书面形式明 确同意,否则 NetApp 不承担因使用本文档所述产品而产生的任何责任或义务。使用或购买本产品不表示获得 NetApp 的任何专利权、商标权或任何其他知识产权许可。

本手册中描述的产品可能受一项或多项美国专利、外国专利或正在申请的专利的保护。

有限权利说明:政府使用、复制或公开本文档受 DFARS 252.227-7013 (2014 年 2 月)和 FAR 52.227-19 (2007 年 12 月)中"技术数据权利 — 非商用"条款第 (b)(3) 条规定的限制条件的约束。

本文档中所含数据与商业产品和/或商业服务(定义见 FAR 2.101)相关,属于 NetApp, Inc. 的专有信息。根据 本协议提供的所有 NetApp 技术数据和计算机软件具有商业性质,并完全由私人出资开发。 美国政府对这些数 据的使用权具有非排他性、全球性、受限且不可撤销的许可,该许可既不可转让,也不可再许可,但仅限在与交 付数据所依据的美国政府合同有关且受合同支持的情况下使用。除本文档规定的情形外,未经 NetApp, Inc. 事先 书面批准,不得使用、披露、复制、修改、操作或显示这些数据。美国政府对国防部的授权仅限于 DFARS 的第 252.227-7015(b)(2014 年 2 月)条款中明确的权利。

商标信息

NetApp、NetApp 标识和 <http://www.netapp.com/TM> 上所列的商标是 NetApp, Inc. 的商标。其他公司和产品名 称可能是其各自所有者的商标。